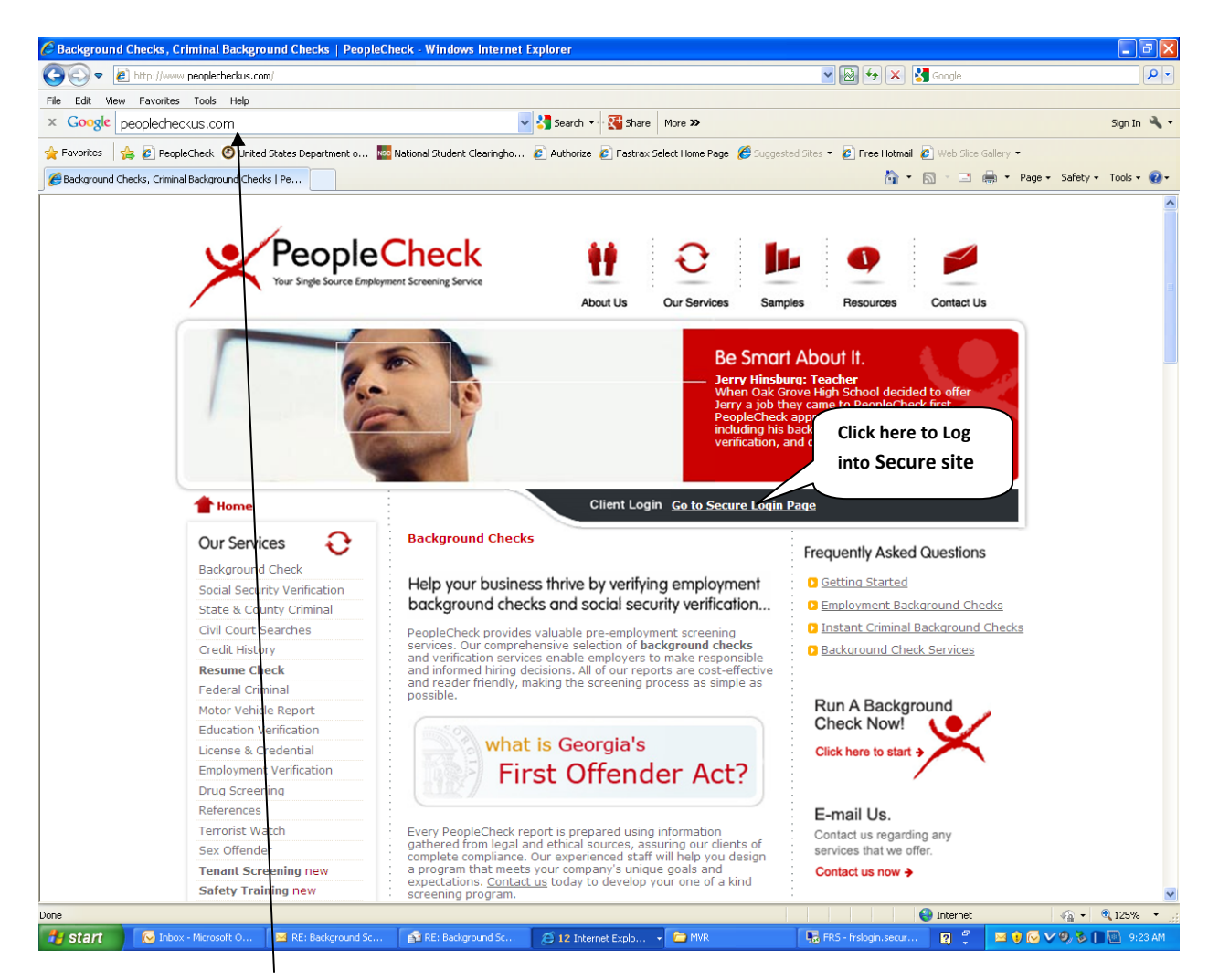

**Go to internet www.peoplecheckus.com. If you were on the old system and had it bookmarked on your computer you will not be able to assess the new system through that link.**

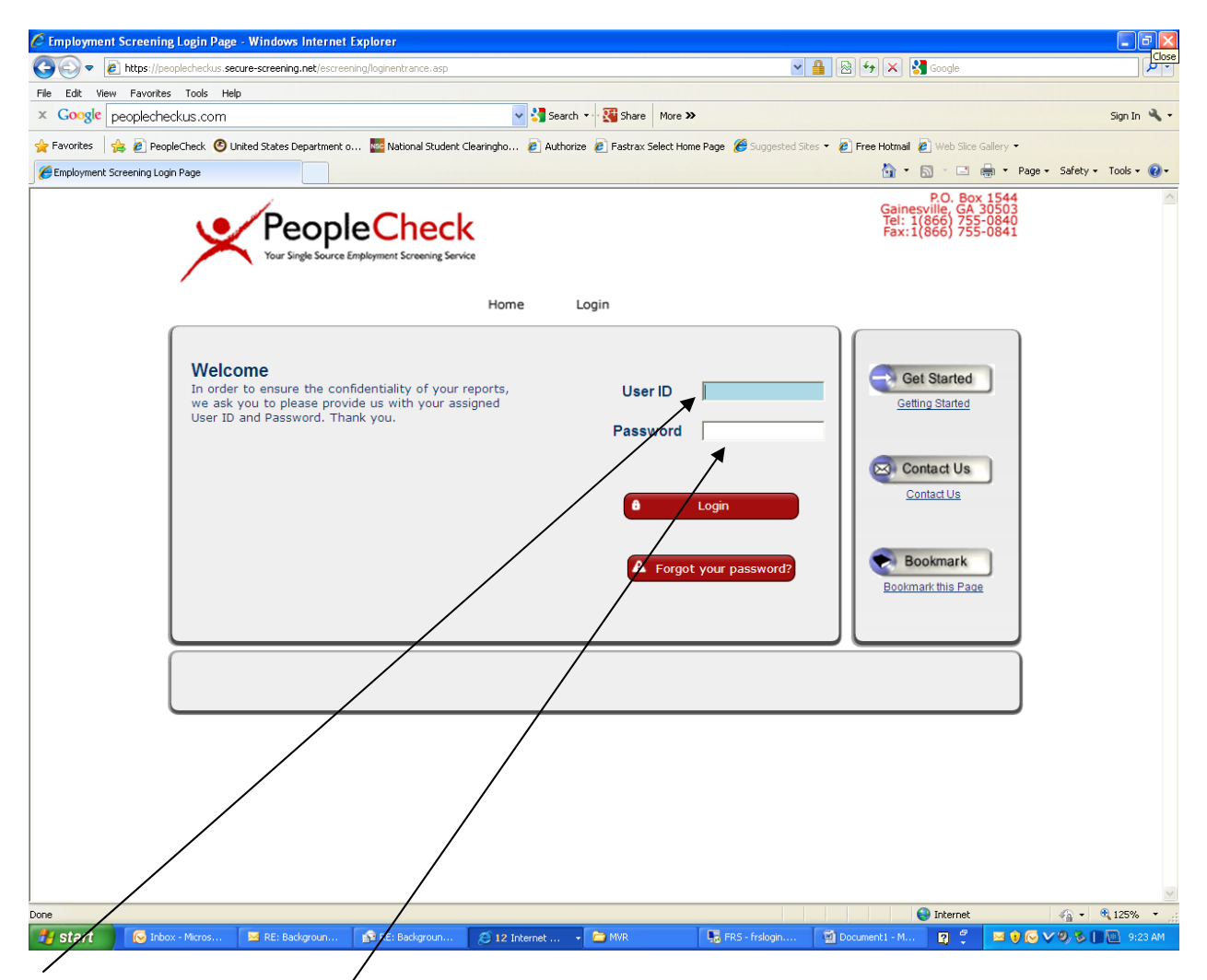

Use Log in ID and Password assigned. If you have any problem please contact us 770-535-6200

**Or 866‐755‐0840.**

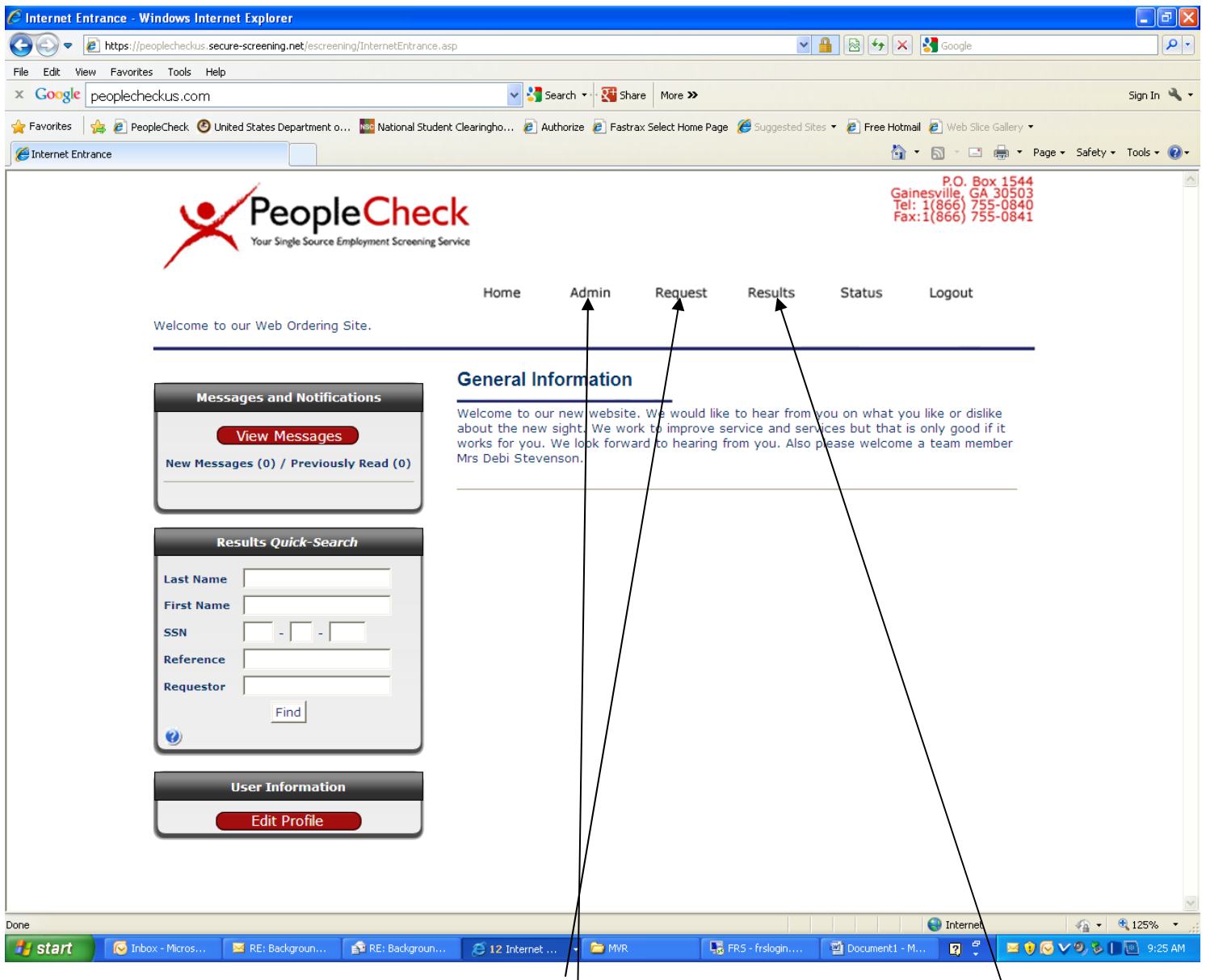

Use short cuts across the top for placing your REQUEST or retrieving your completed RESULTS. If you have administrative rights you will be able to view invoices once they have been created in the system, using the **ADMIN tab**

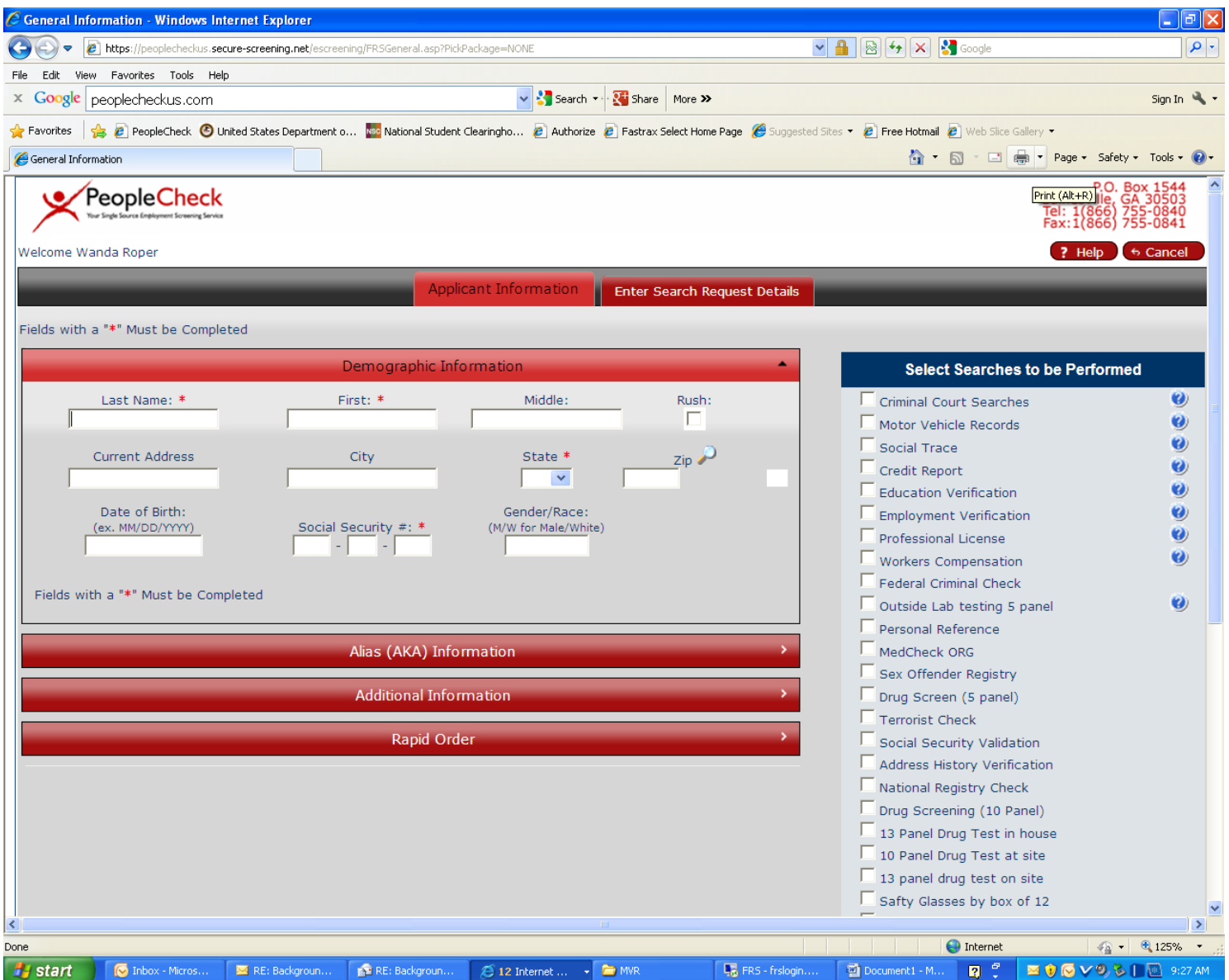

**The REQUEST page is as shown should you have any question please give us a call.**

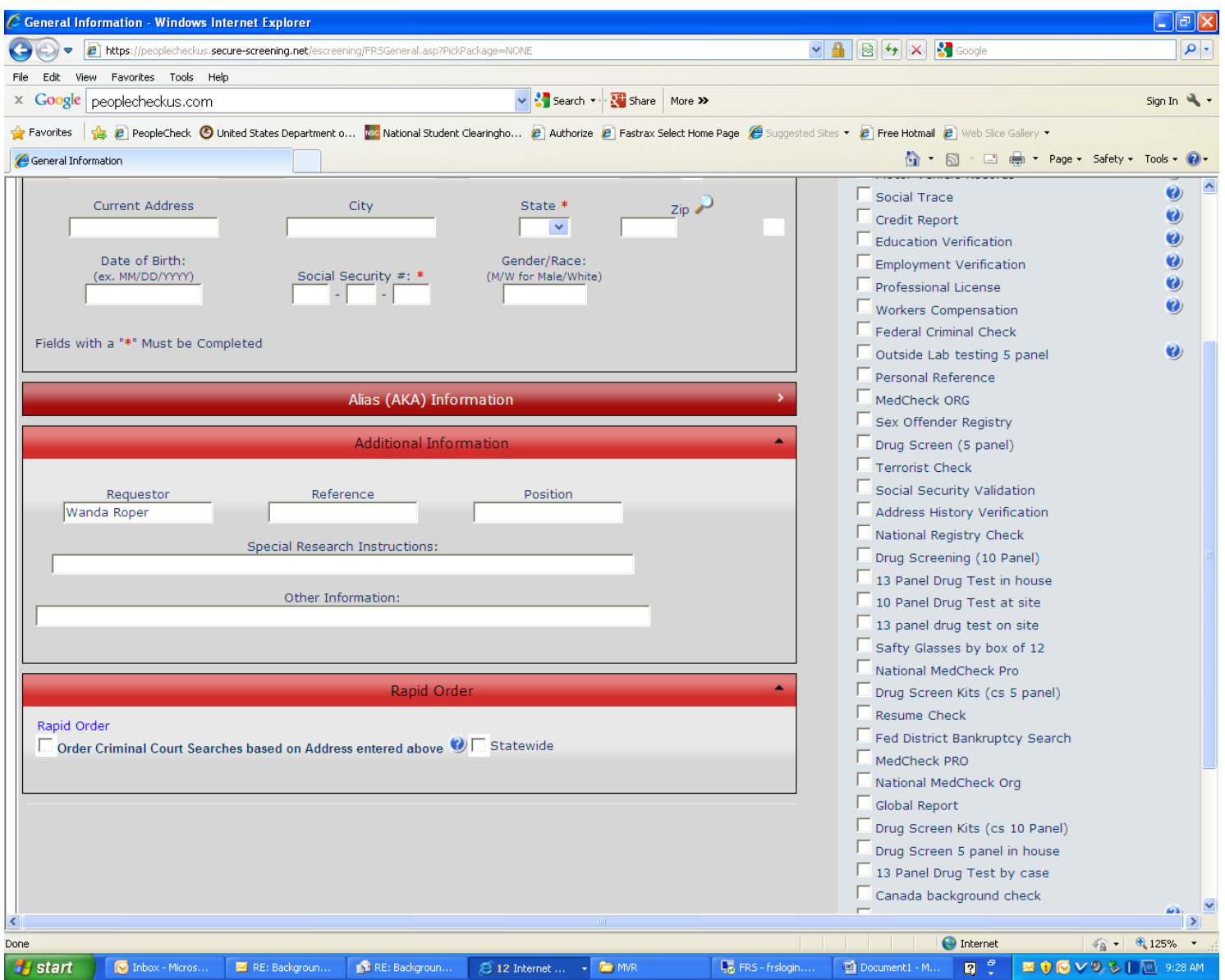

**Additional shot of request page showing additional area to assist you in your request.**

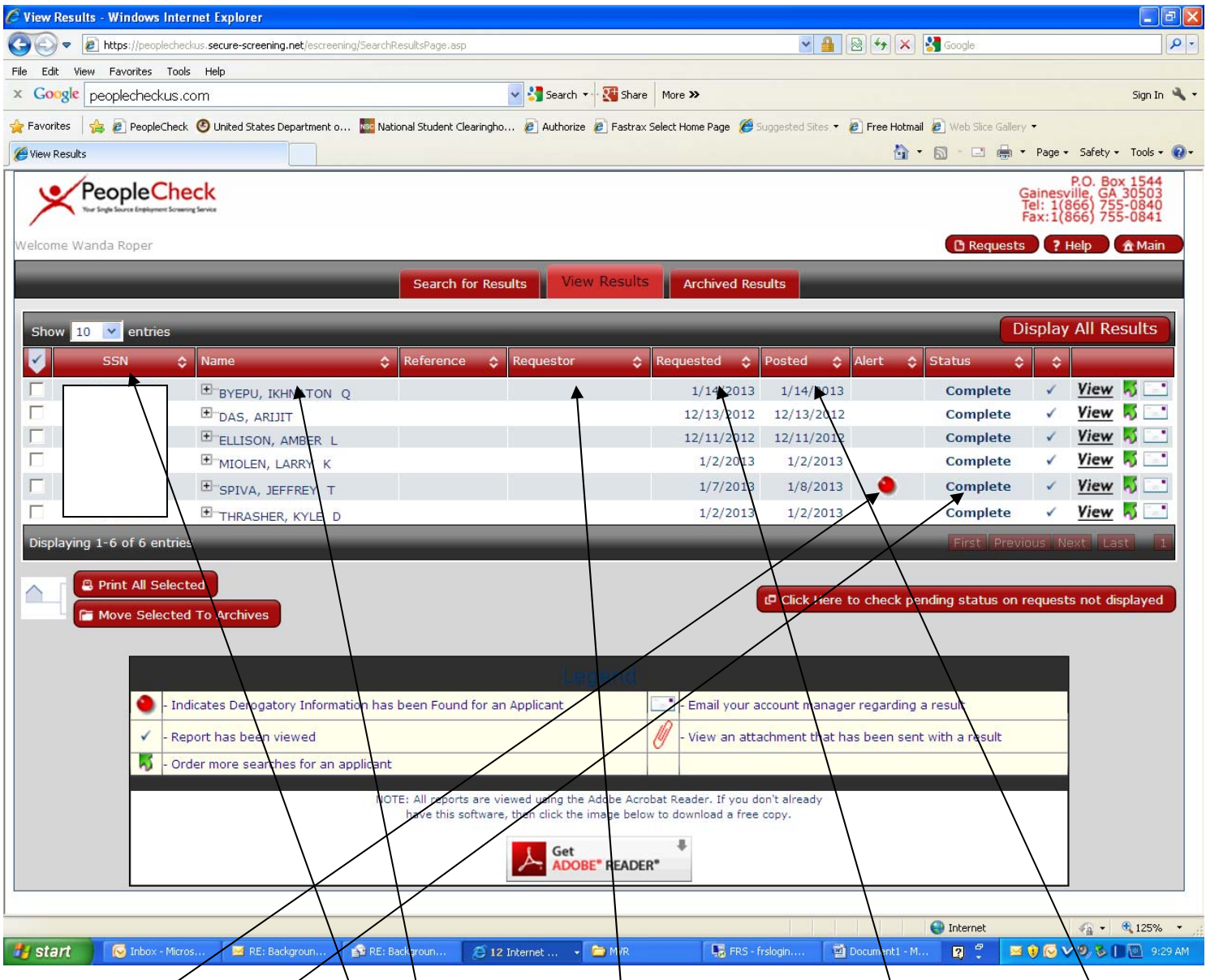

**Shot of results page indicating SS#, Name, Requestor if indicated at order, requested date, completed posted date, alerts and status.**